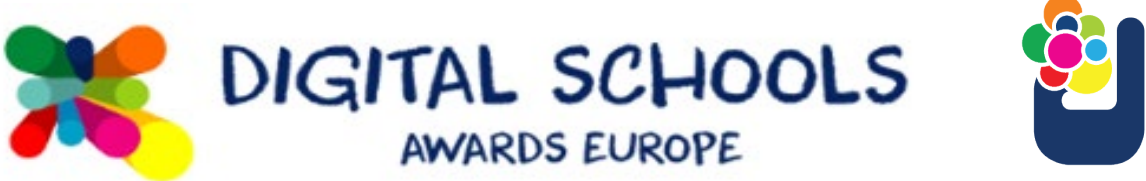

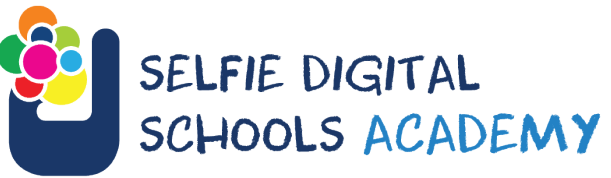

### Discover the digital potential of your school

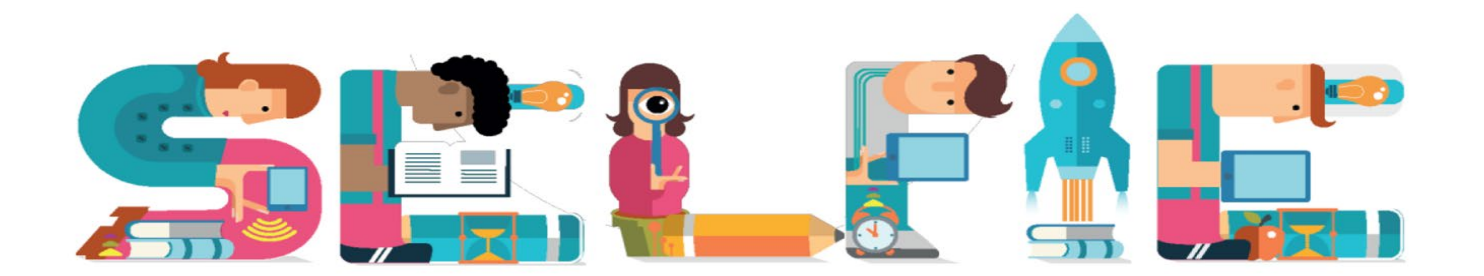

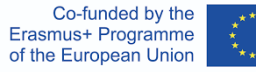

### **How do we begin?**

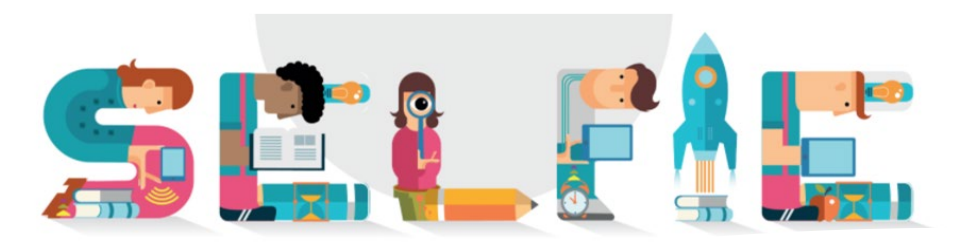

AAA

# 2. Register your school to use SELFIE

### **Click here to register your school**

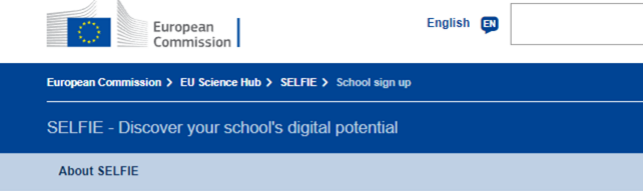

#### **Register your school**

A teacher, school leader or another staff member must register your school. Individual students or teachers should not sign up as they cannot use SELFIE in an individual capacity.

Official email address'

Enter the school official email address

Type what you see below

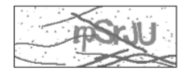

Enter the characters you see in the image

agree with the SELFIE privacy policy, data protection and data use

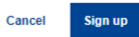

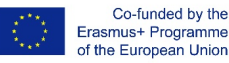

Co-funded by the

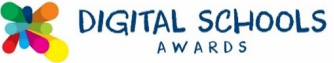

**3. Log in to your account and click on 'select education level'**

#### Your self-reflections

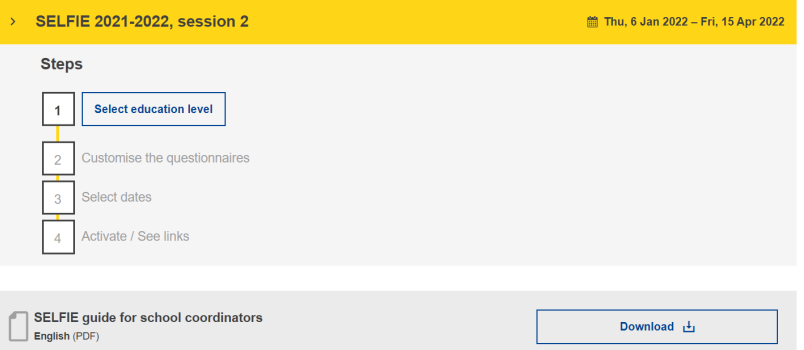

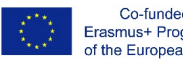

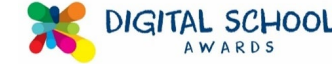

# 4. Select level - upper secondary

Select the education level for which you want to set up SELFIE.

### **SELFIE 2021-2022, session 2**

筒 6 Jan 2022 - 15 Apr 2022

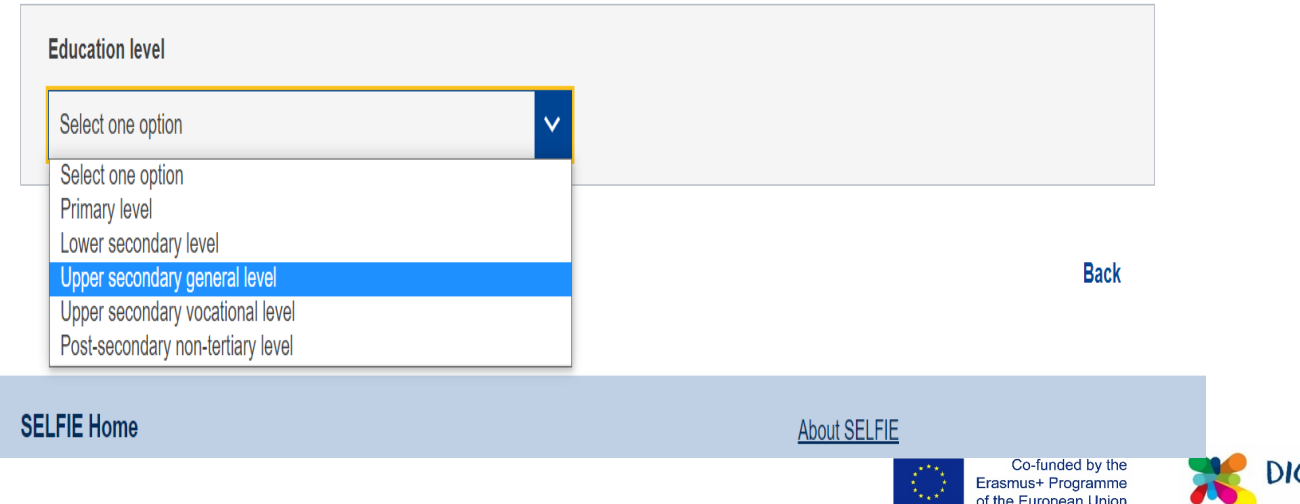

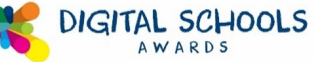

**5. Insert the number of participants – how many leaders/teachers/ students**

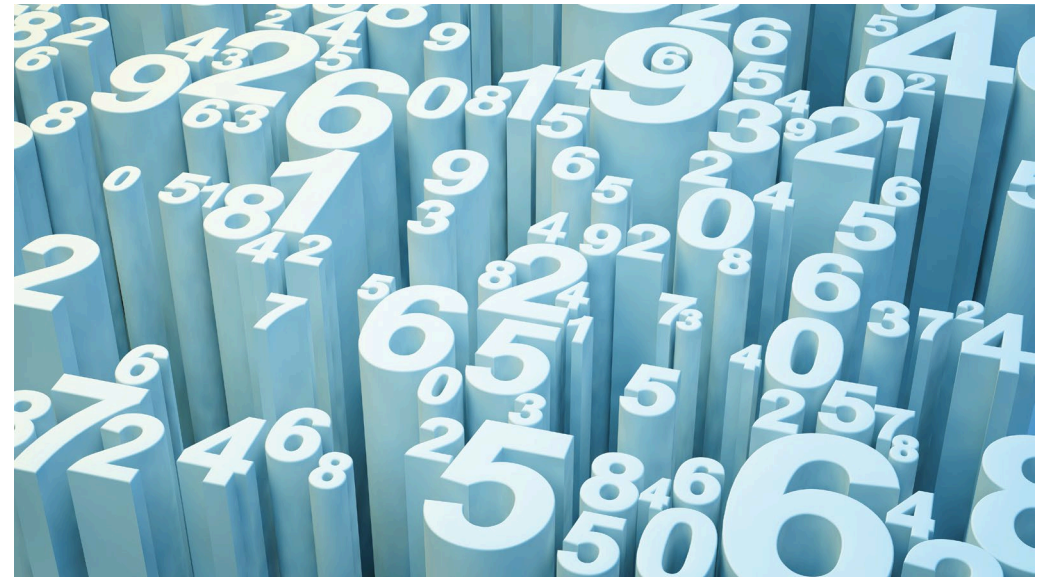

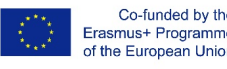

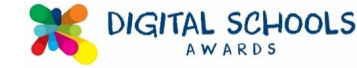

## Creating the survey: **Creating the survey:**

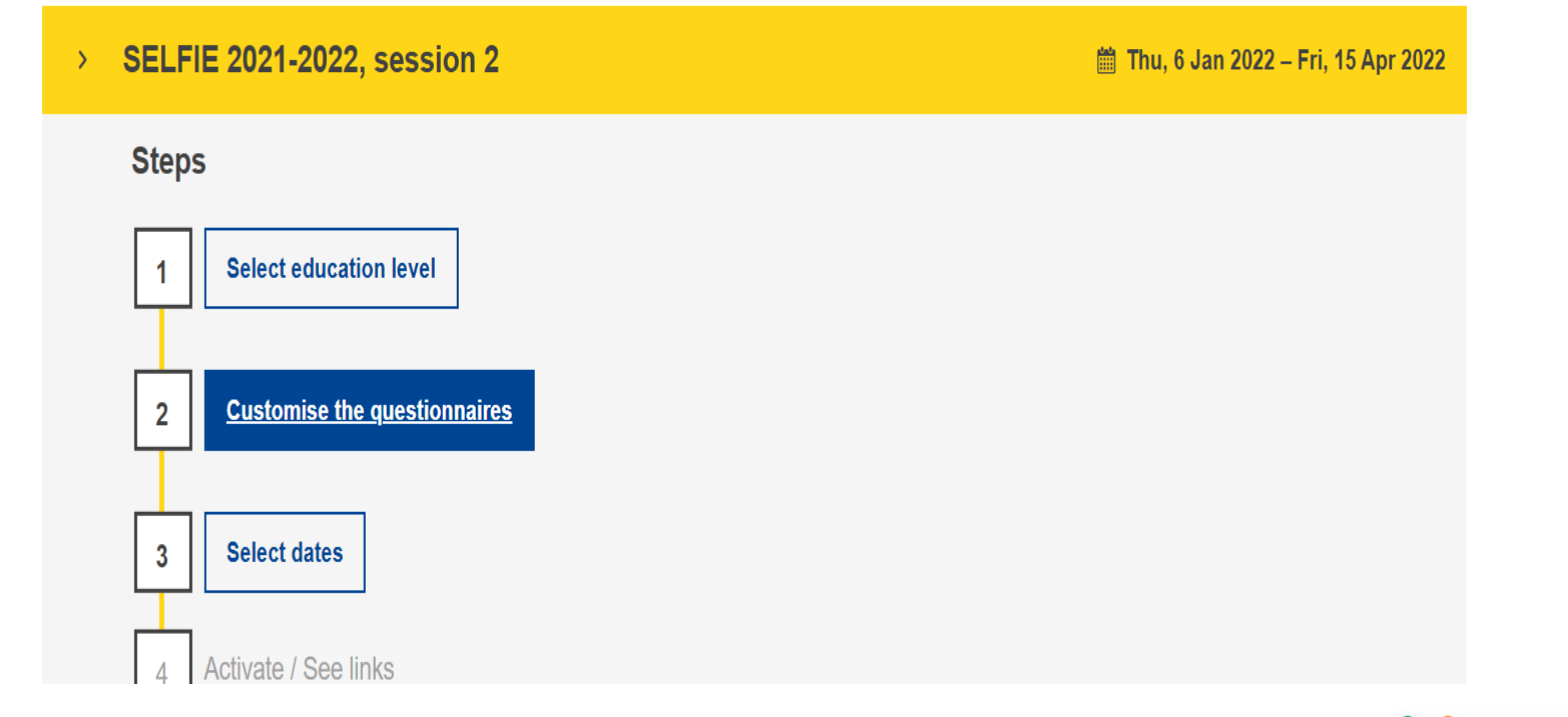

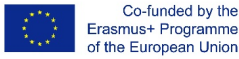

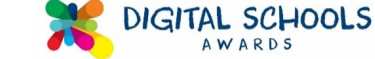

# **Customising the questionnaire:**

#### **Core statements**

The statements shown in this section are common to all schools and cannot be changed

**View core statements** 

#### **Optional statements**

In this section you can select from a list of optional statements to include in SELFIE for your school.

**Manage optional statements** 

#### Your own statements

In this section you can create up to ten questions for your school. These can be edited until SELFIE is launched in your school.

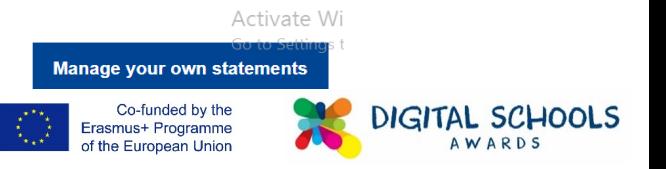

## **Optional Questions:**

### **Optional statements**

In this section you can select from a list of optional statements to include in SELFIE for your school.

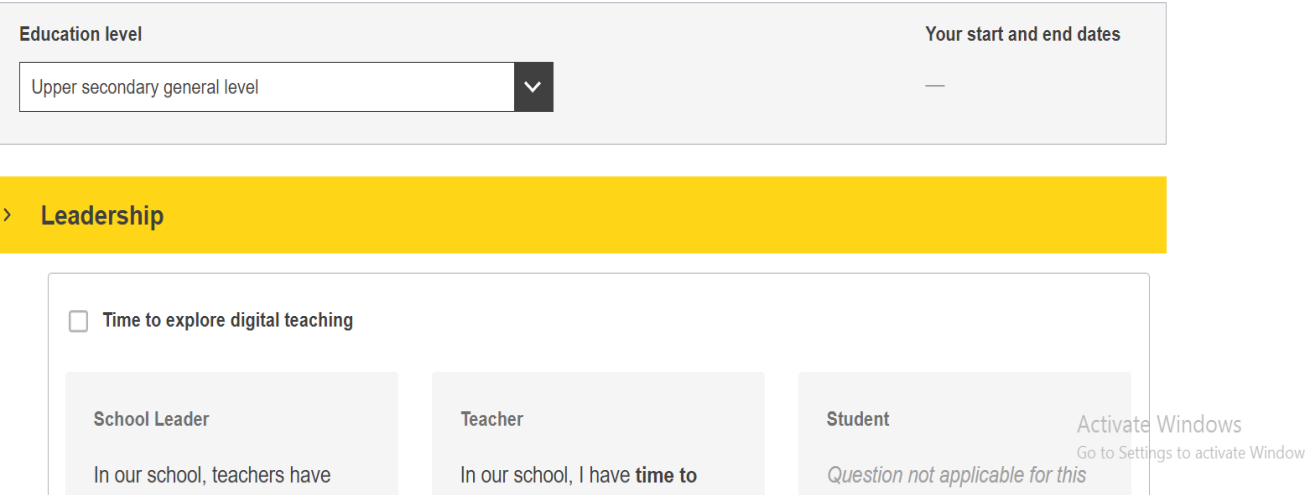

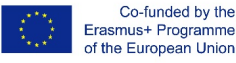

### **Customising your questionnaire:Add custom statement**

Create here a custom question for the survey of the selected education level. Please provide the statement and help text and indicate which group should answer (school leaders, teachers, students or a mix, but at least one is mandatory). Make sure the question/statement works with the following rating scale:

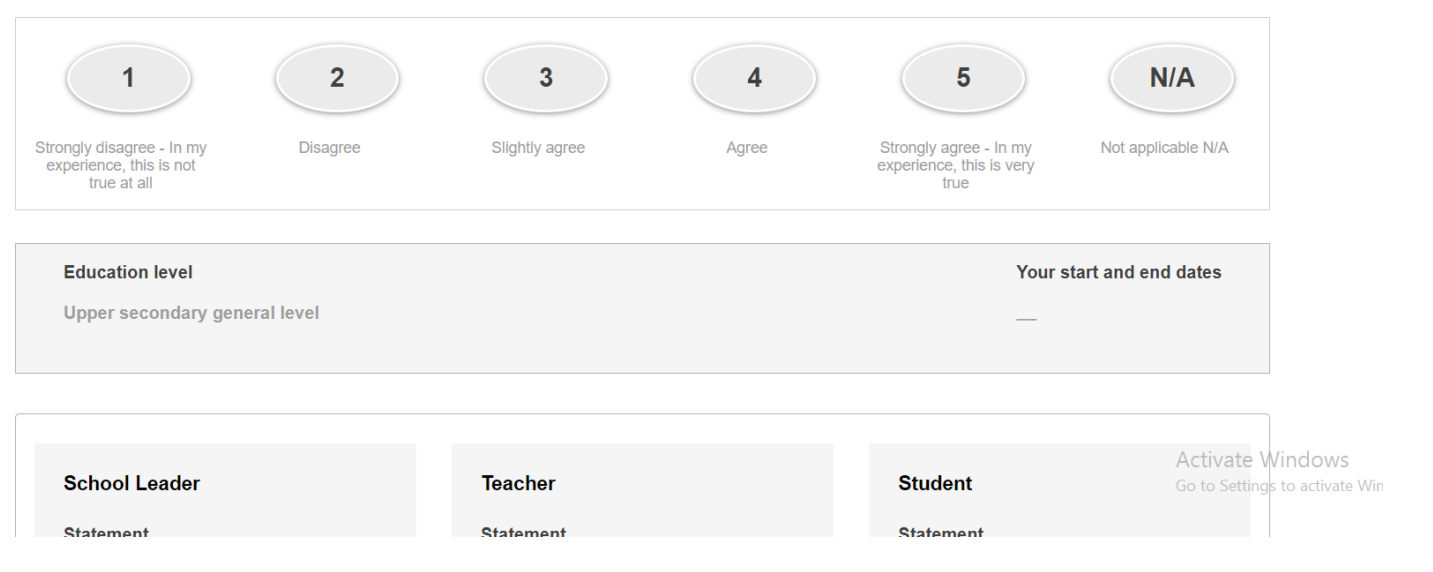

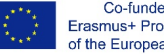

Co-funded by the Erasmus+ Programme of the European Union

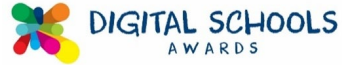

## Select your dates: **Select your dates:**

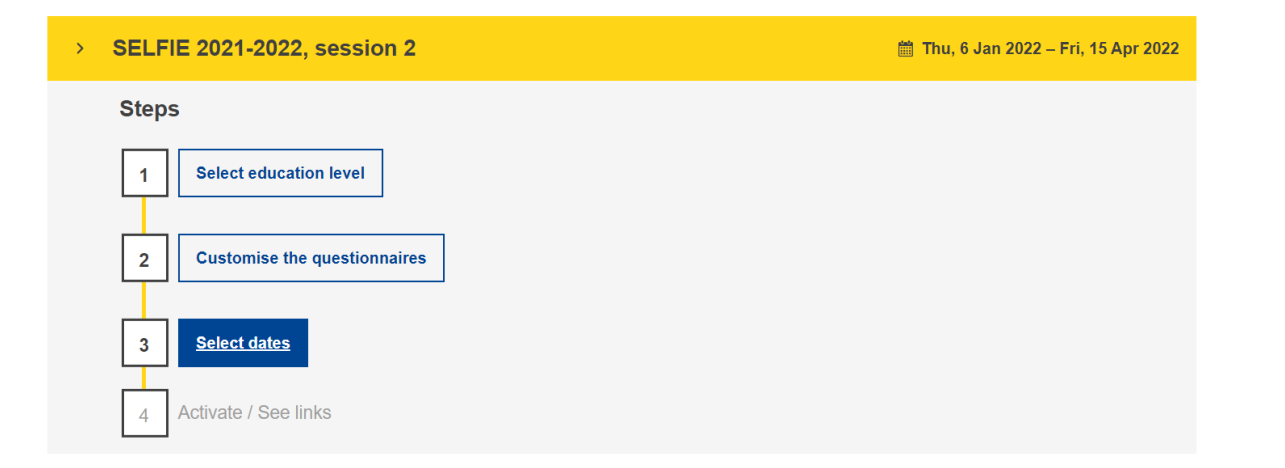

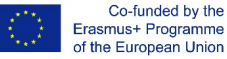

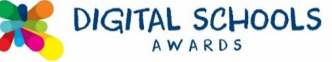

### Generate Links: **Generate Links:**

#### **Links to SELFIE questions**

SELFIE has been set up. Below are links for students, school leaders and teachers to access the questions. To copy the links use the icon on the left. Preview the questions with the icon on the right.

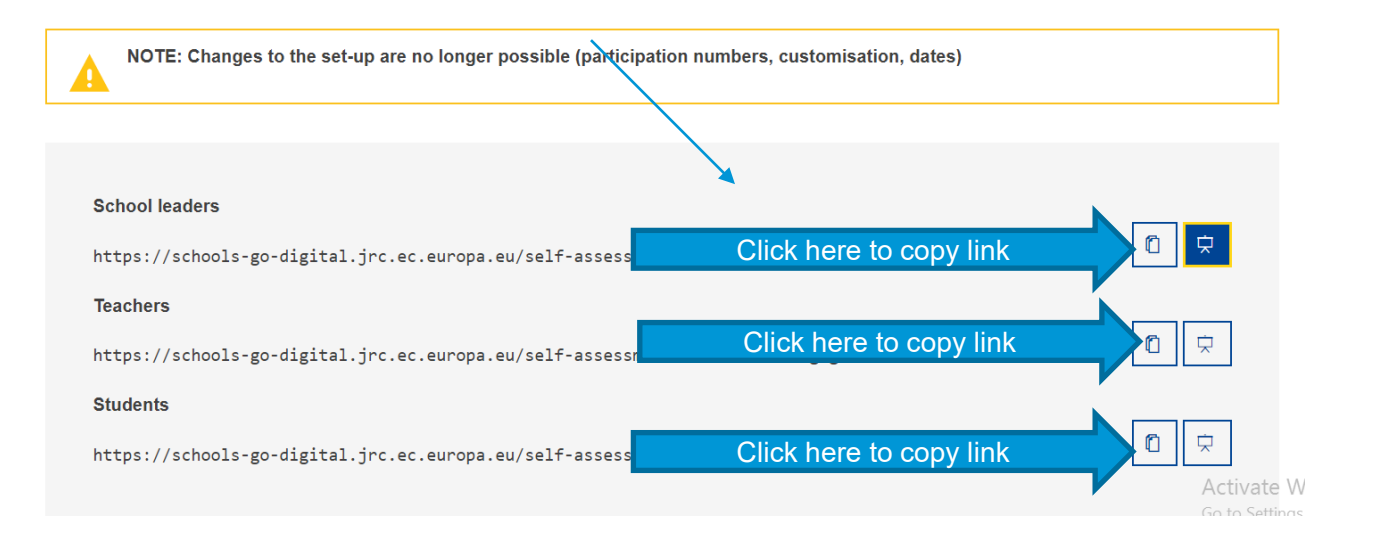

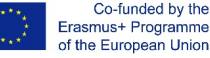

## **Results:**

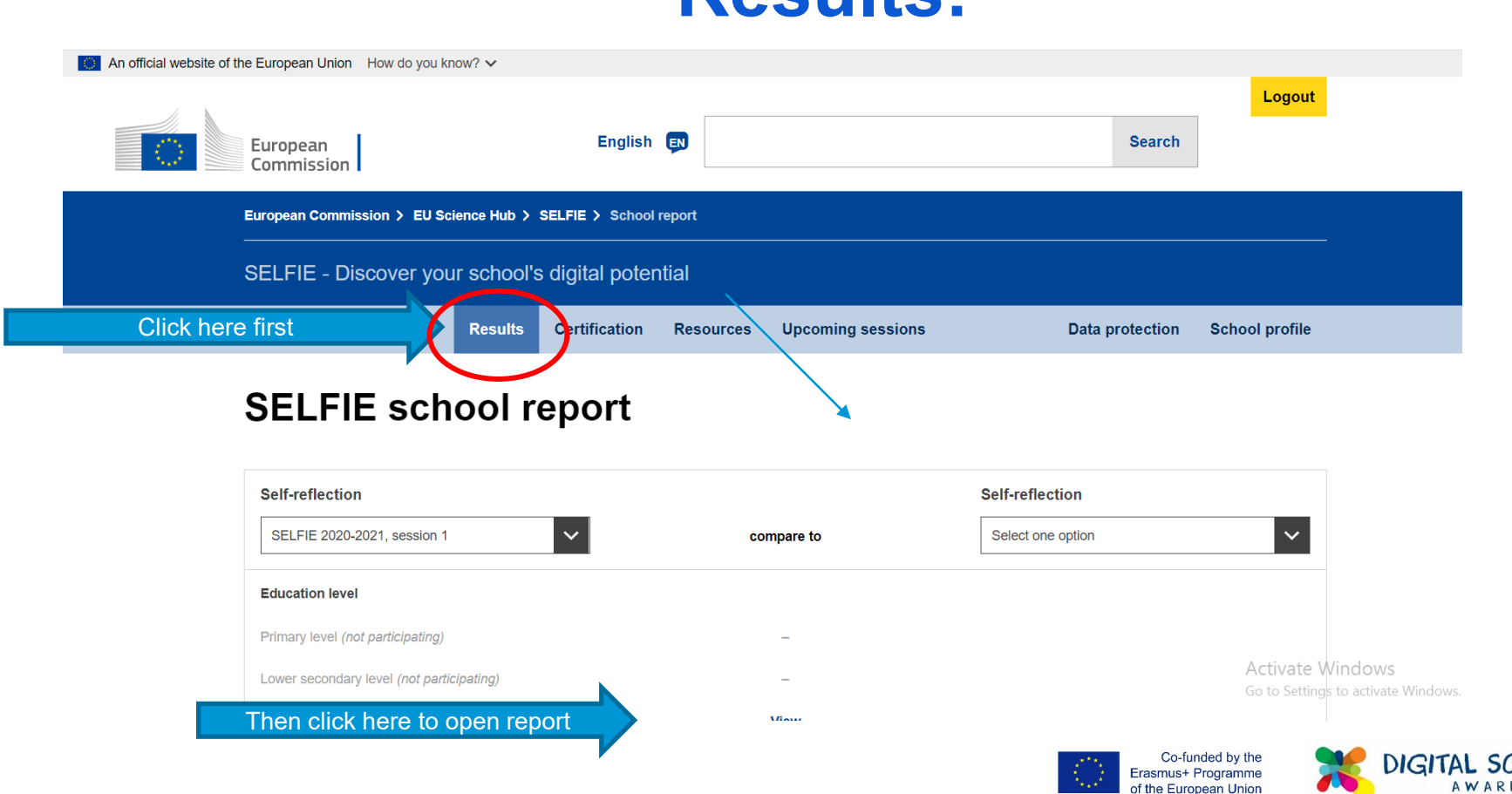

# **Download Report for Analysis - Scroll to bottom and thene**:

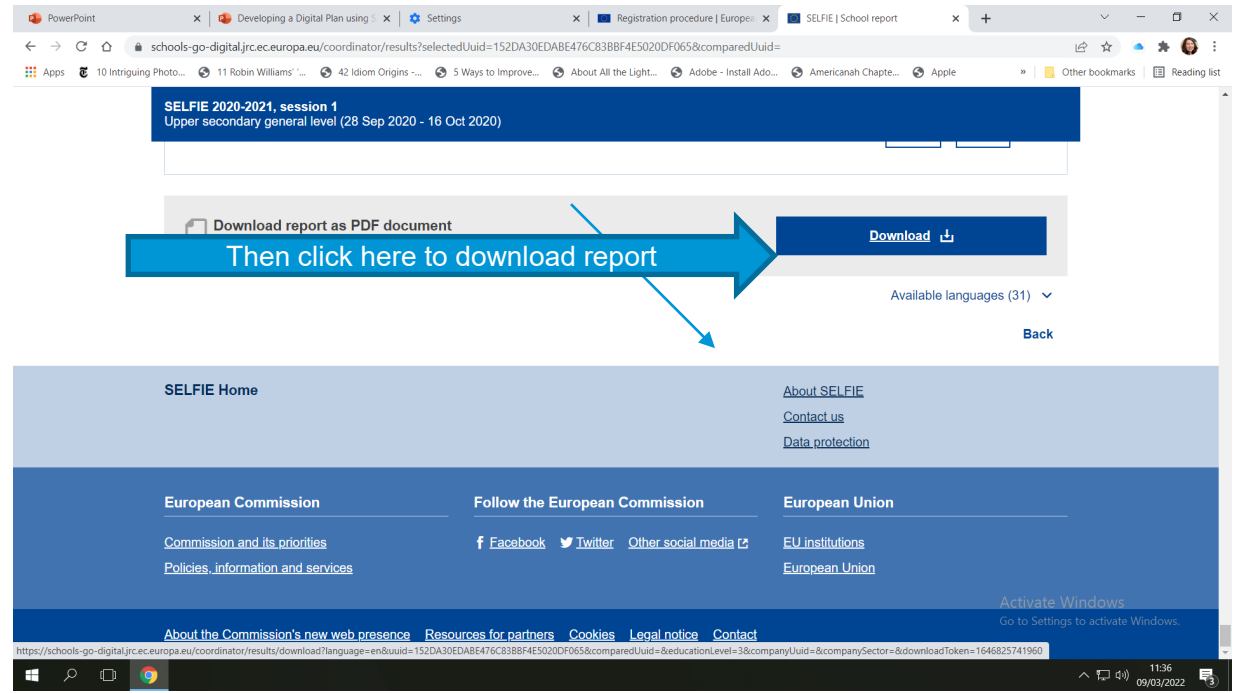

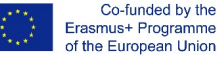

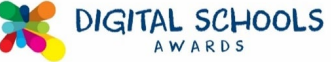

### **Our survey is complete – what's next?**

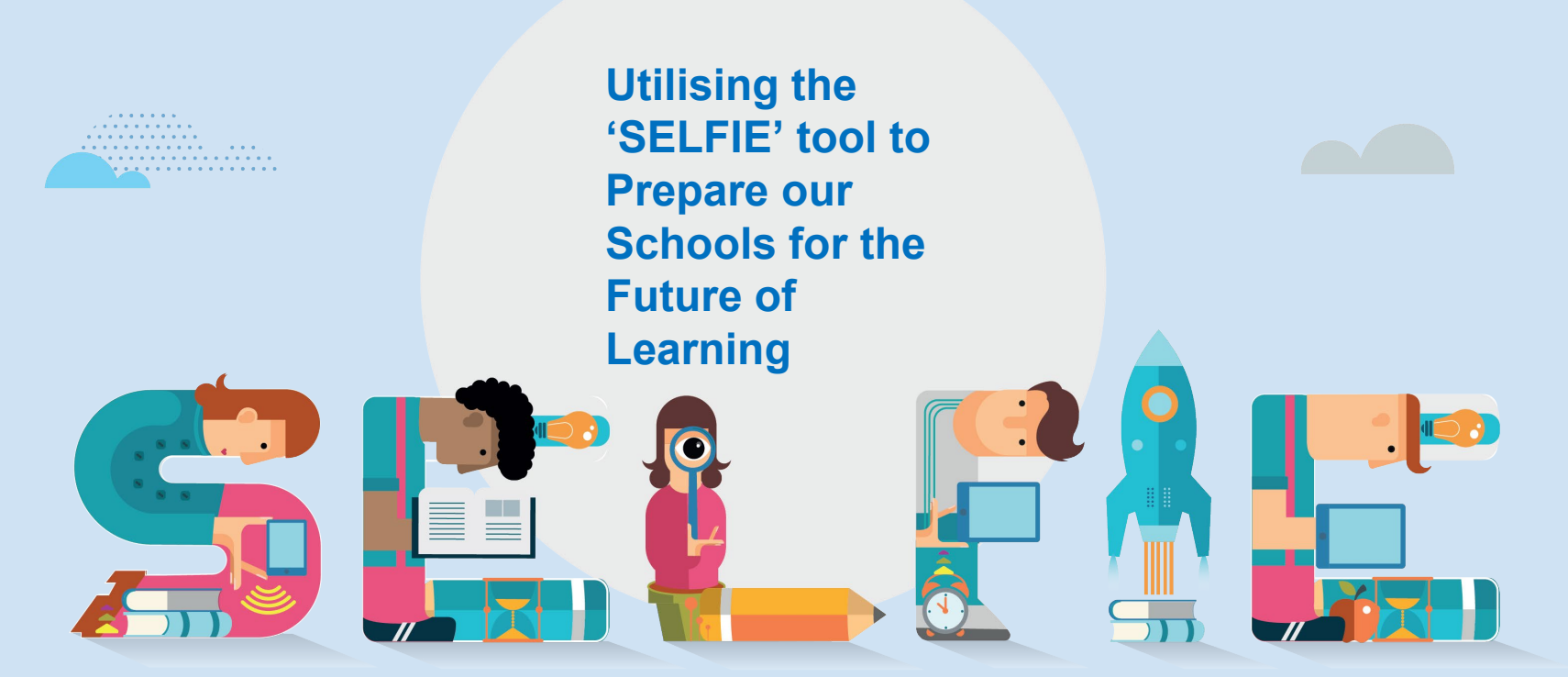

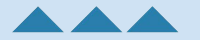

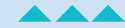

**Log into your account. Go to the 'Results' tab. Click on 'View' as shown on** 

**the right:**

## **Step One:**

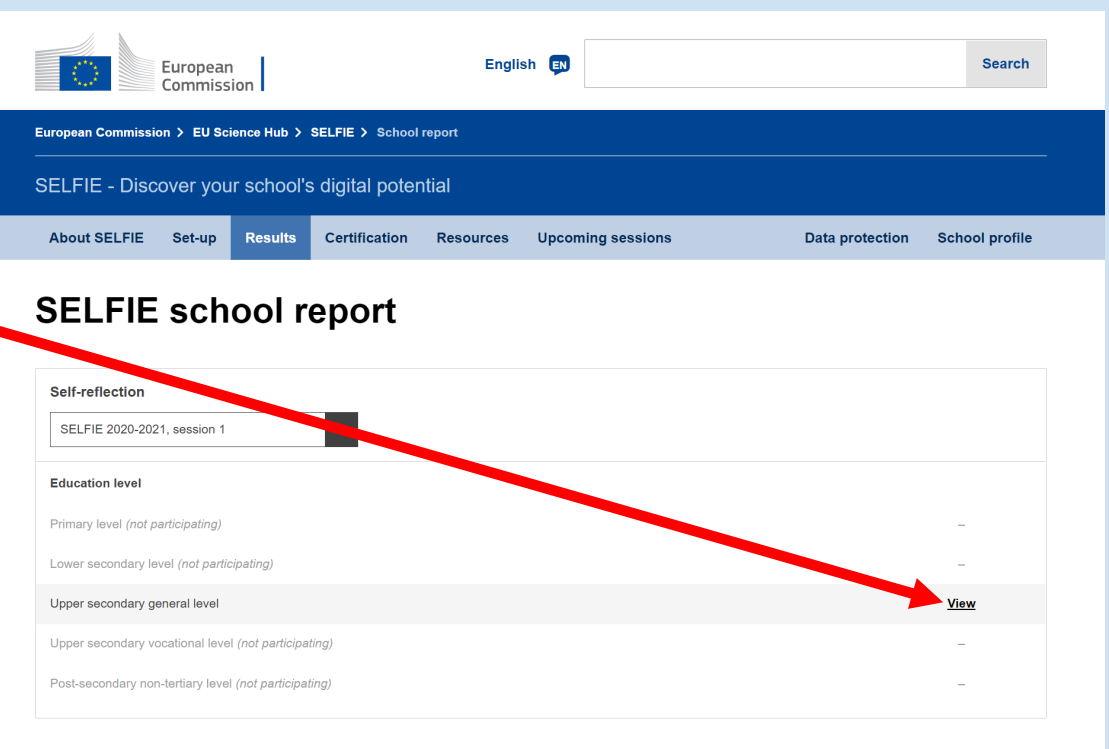

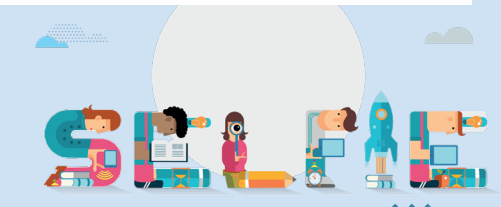

**Prepare a summary/overview of the key findings (main strengths and main weaknesses) along with some graphs taken from the SELFIE report** 

**- these can be downloaded here:**

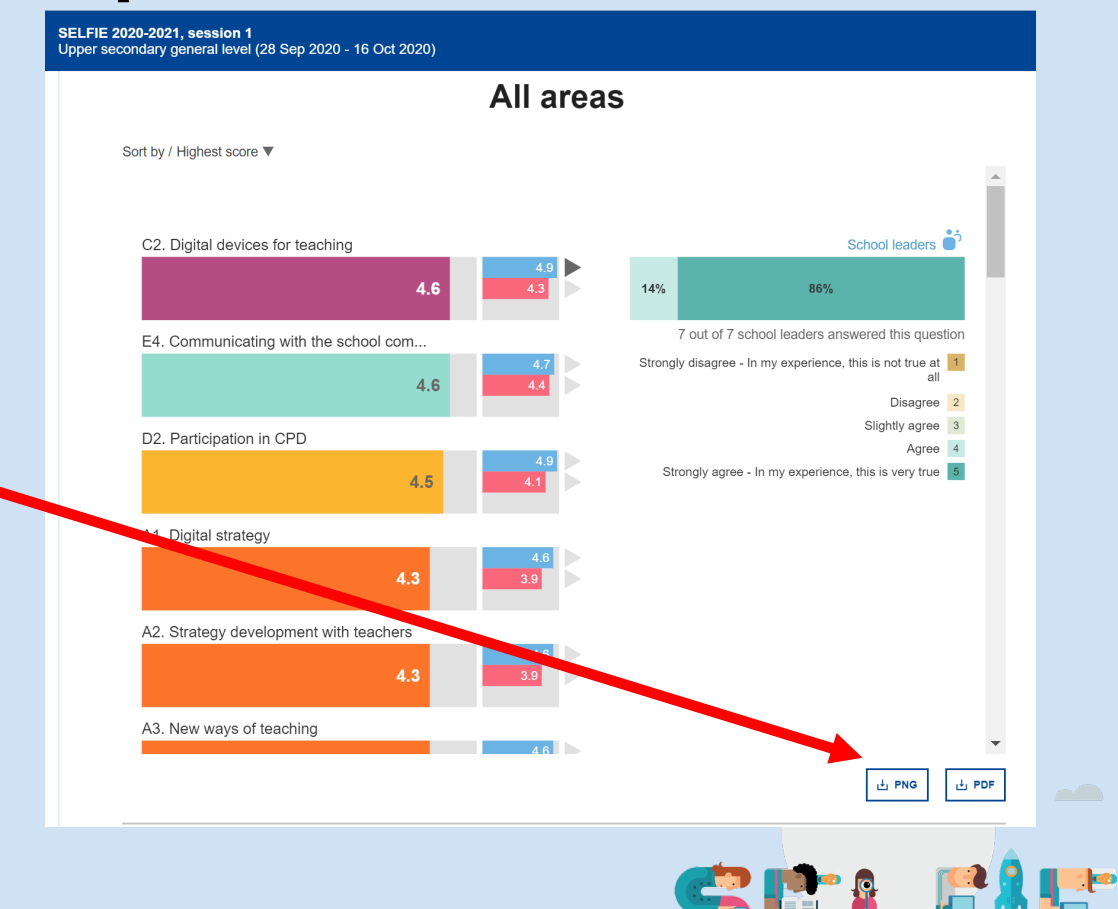

**Step Two:**

### **Step Three:**

- **Share the summary with the Digital Committee and management prior to first planning meeting.** 
	- **Briefly provide feedback to management on last year's focus/domain chosen and how successful it was.**

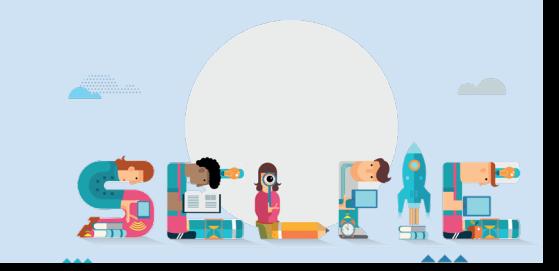

## **Step Four: First Planning Meeting**

**Present the major weaknesses (use 'Comparison of results per user group' section).** 

**Invite the Committee to select areas which they believe warrant attention as the focus for this school year, perhaps areas which were identified by more than one 'user group'.**

**SELFIE 2020-2021, session 1** Upper secondary general level (28 Sep 2020 - 16 Oct 2020) Comparison of results per user group The bar charts below show the average responses per user group for the statements of the selected area. You can compare the results between school leaders, teachers and students. You can sort the statements by score and position. Please select an area: All areas Sort by / Highest score ▼  $\bullet$ <sup>3</sup> Teachers **Students** School leaders F6. Cross-curricular proje. F3. Fostering creativity G5. Self-reflection on lear.  $3.4$  $3.3<sup>°</sup>$  $3.6$ G5. Self-reflection on lear H9. Creating digital content H1. Safe behaviour  $3.4$  $3.3$  $3.6$ H1. Safe behaviour B2. Discussion on the use. H3. Responsible behaviour  $3.4$  $3.2$ B2. Discussion on the use. G5. Self-reflection on lear.. H5. Checking quality of inf..  $3.2$  $3.2$  $3.4$ H7. Giving credit to others. F5. Student collaboration G7. Feedback to other stu  $24<sup>2</sup>$  $3.3$ G7. Feedback to other stu. G7. Feedback to other stu..  $2.7$  $2.7$ 

### **Step Five: Second Planning Meeting**

- **Identify specific national standards which match with the areas of weakness selected from the SELFIE report.**
- **(For example: Digital Learning Framework in Ireland)**

•

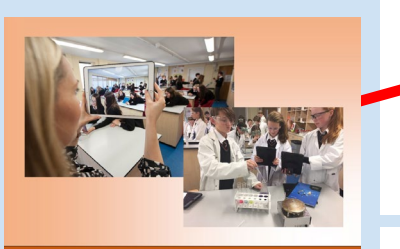

Digital Learning Framework for **Post-Primary Schools** 

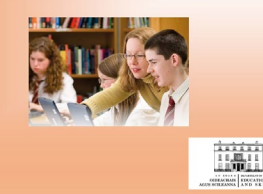

#### Post-Primary - teaching and learning **DO**

Stud purp mea activ Stud lear and are

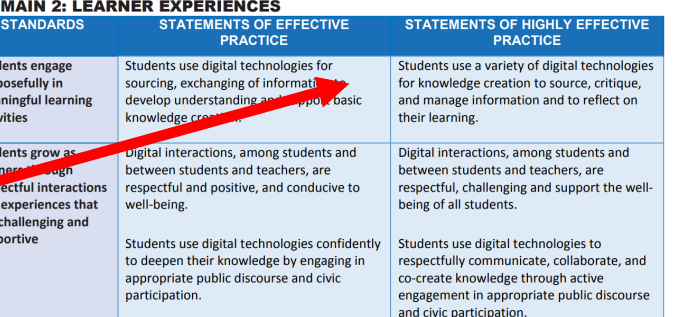

#### Post-Primary - teaching and learning **DOMAIN 3: TEACHERS' INDIVIDUAL PRACTICE**

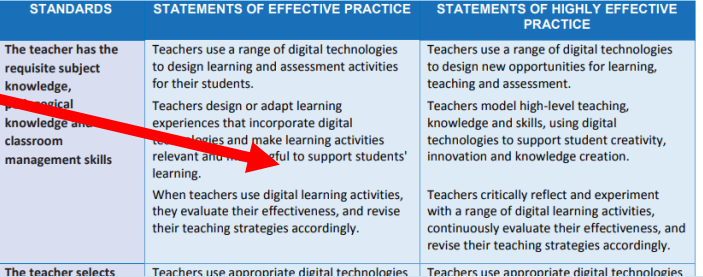

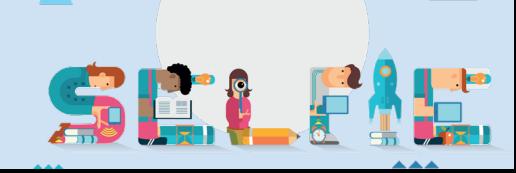

### **Step Six: Third Planning Meeting**

· **Agree on development areas chosen for 2022/23.**

· **Agree plan of action to meet standards chosen (think small steps!)**

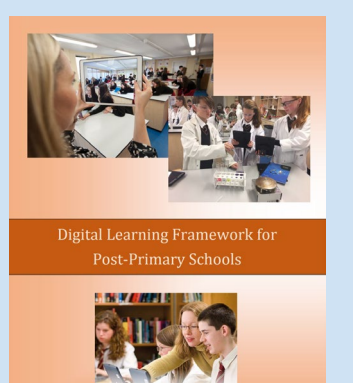

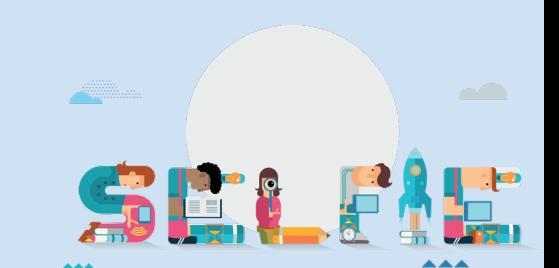

### **Step Seven:**

• **Update School's Digital Strategy**

• **Implement the plan**

• **Monitor the progress**

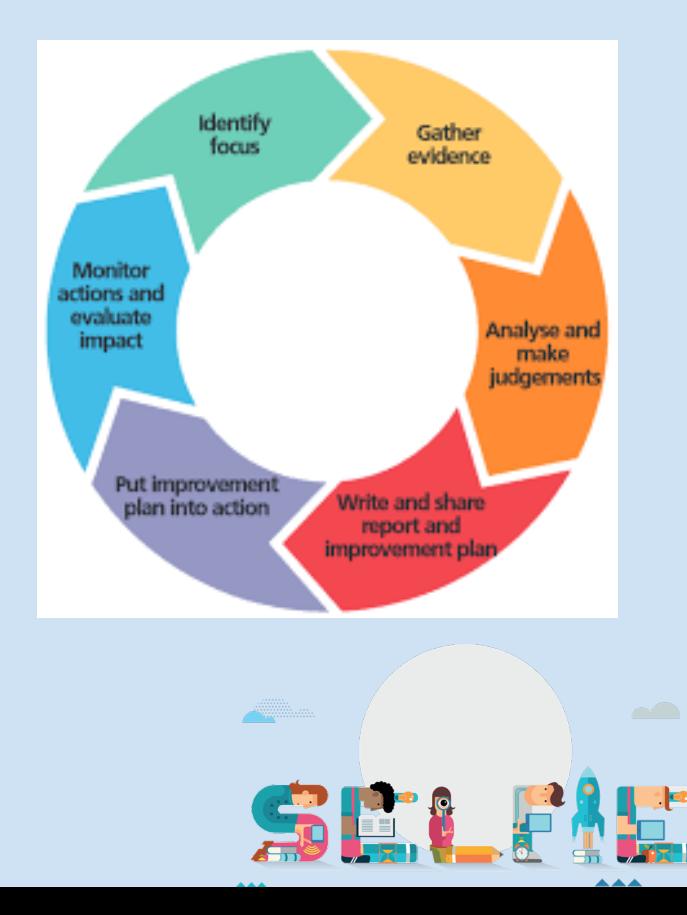

### **Step Eight: Repeat**

**Before end of academic year:**

· **Re-survey using the SELFIE tool to check progress**

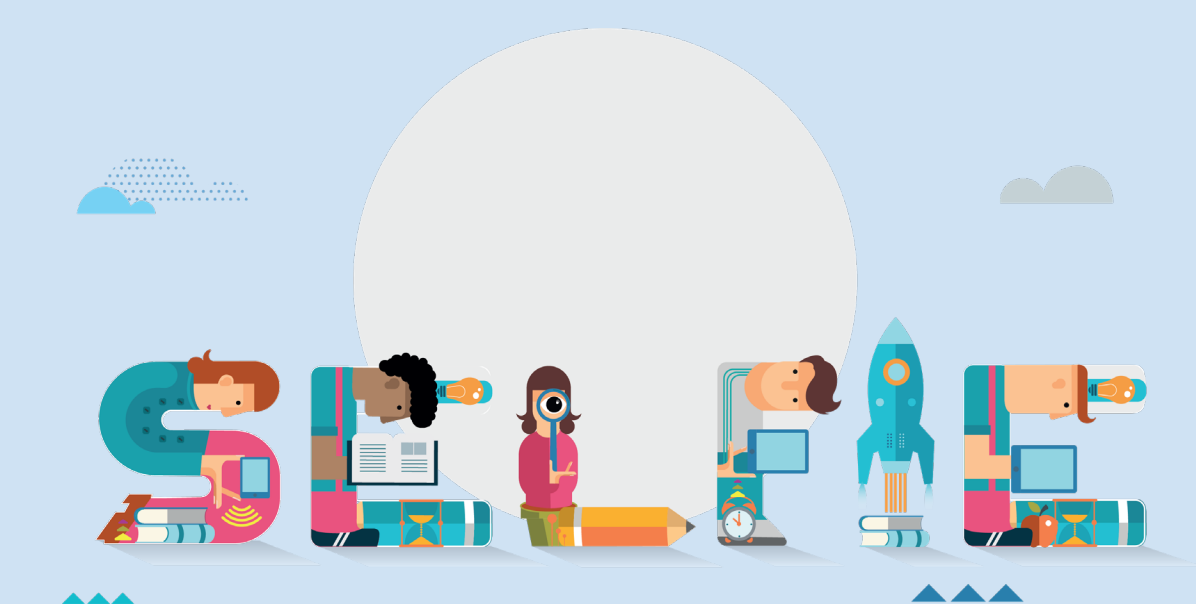

### **How is the Digital School Awards supporting school development?**

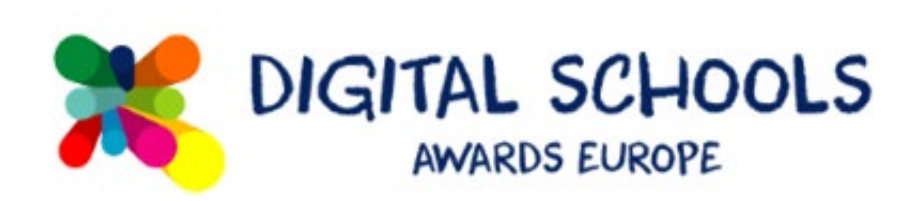

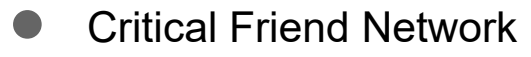

- Online Supports/Network of schools
- **Affirming**
- Independent Validation
- Recognition for your digital journey
- Digital Award
- Opportunity to be a Mentor school

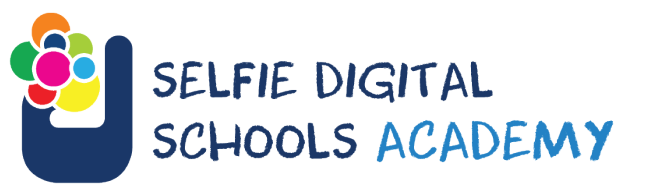

- Celebrates teaching practices around the [SELFIE a](https://education.ec.europa.eu/selfie/about-selfie)reas
- Curated repository of innovative work by mentor school community
- Promotes digital inclusion by partnering digitally mature *Mentor Schools* with developing *Academy Schools*

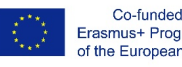

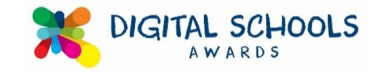

# **Questions**

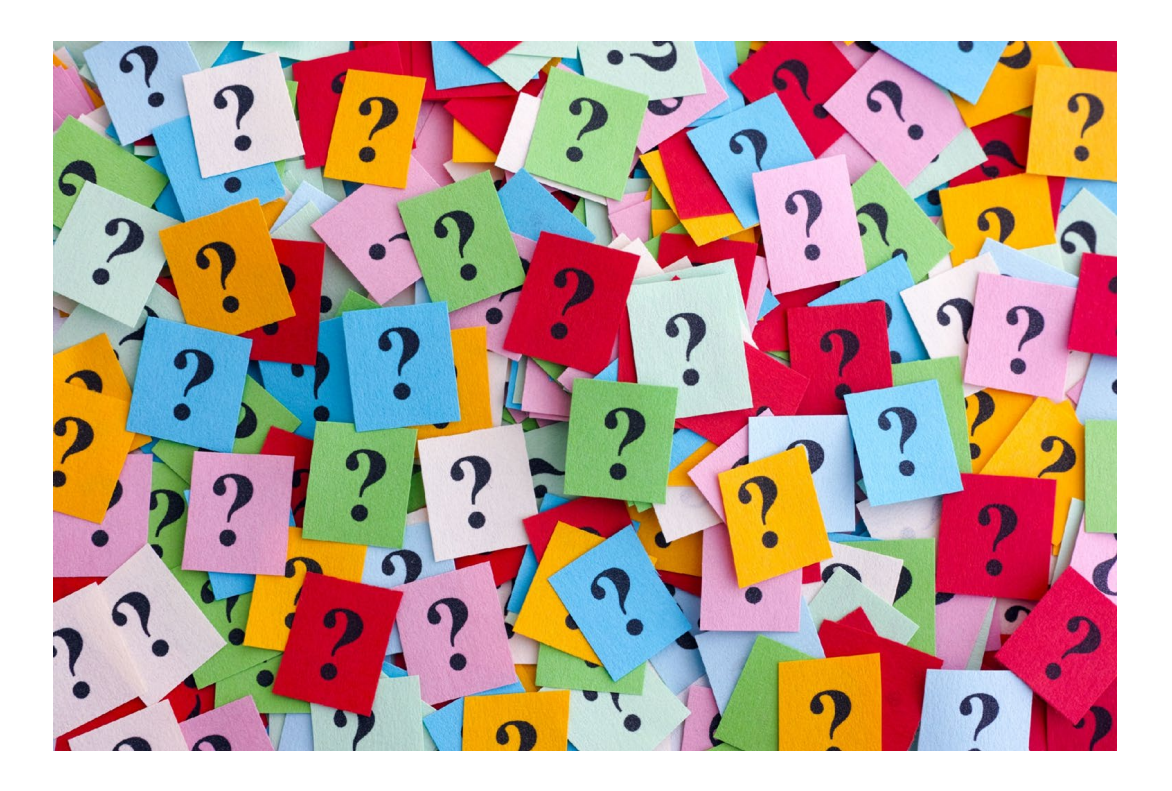

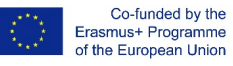

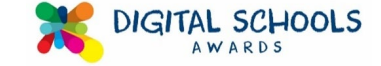